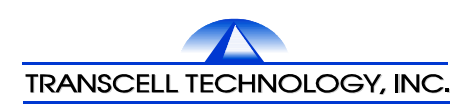

# TI-1500VC 重量变送器

# 用户简明手册

Ver 4.1C

2013-03

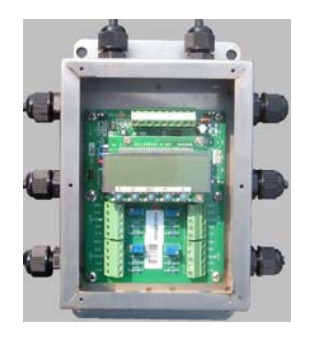

 传力电子衡器(南京)有限公司 地址:江苏省南京市江宁经济开发区马浦街 32 号 TEL:025-52105245 FAX:025-52101575 http://www.transcell.com.cn 邮编:211100

传力电子衡器(南京)有限公司

# 目 录

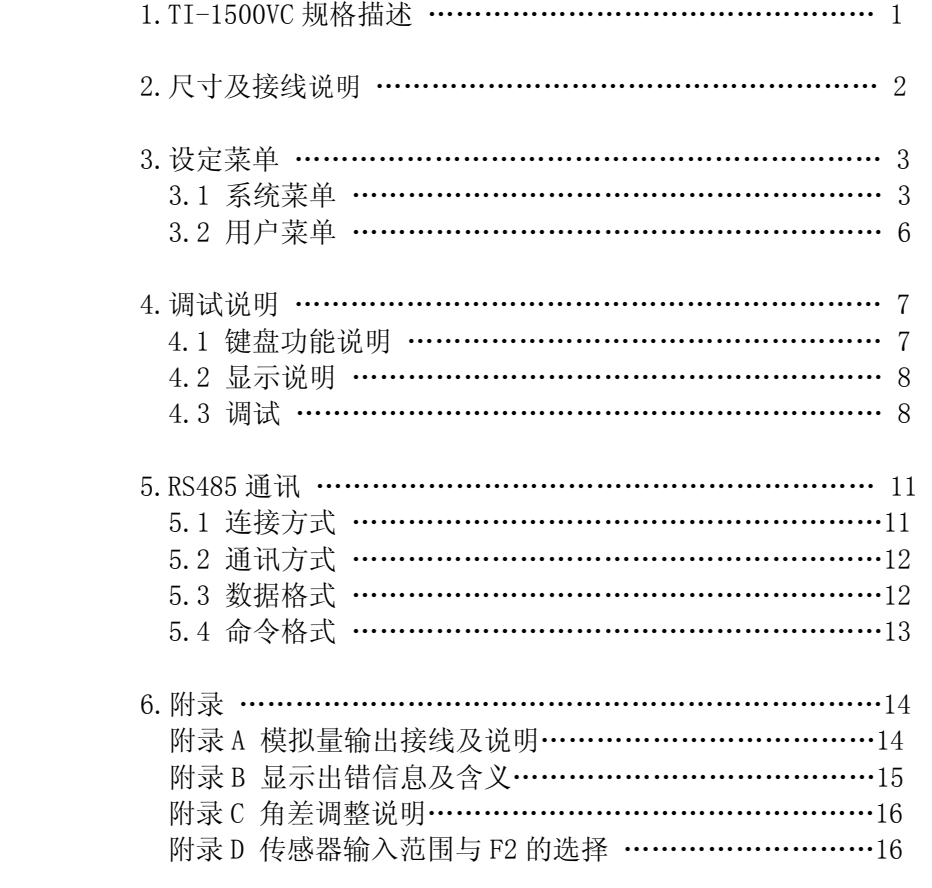

☆ 因软件更新,用户简明手册内容变更时,恕不另行通知,请访问 TRANSCELL 网站:http://www.transcell.com.cn 获得最新内容!

## 1.TI-1500VC 规格描述

- (1).模拟信号输入: 可接入 4 只 350Ω电阻应变式称重传感器,并且每个通道输入信号可调整, 激励电压:+5V
- (2).接口:
- a.带数字调整的有源 4-20mA 模拟量输出接口;
- \* b.带数字调整的 0-10V 模拟量输出接口; \*.此接口与 4-20mA 模拟量输出接口分时使用. c.RS485 通讯接口.
- (3).\* 准确度:III

\* 除 4-20mA 和 0-10V 输出外

(4).显示器/键盘:

 一个七段 LCD 显示器,一个 LED 工作指示灯 5 个操作按键

- (5).综合功能: 自动零点跟踪、数字滤波、数字校准、峰值保持。
- (6). 采样速率:100Hz
- (7).额定电压: 直流(DC)15~24V±10% 500mA
- (8).功耗: <=4W
- (9).环境温度: -10℃ ~55℃
- (10). 外壳类型:不锈钢防水接线盒

## 2.尺寸及接线说明

2.1 安装尺寸图:

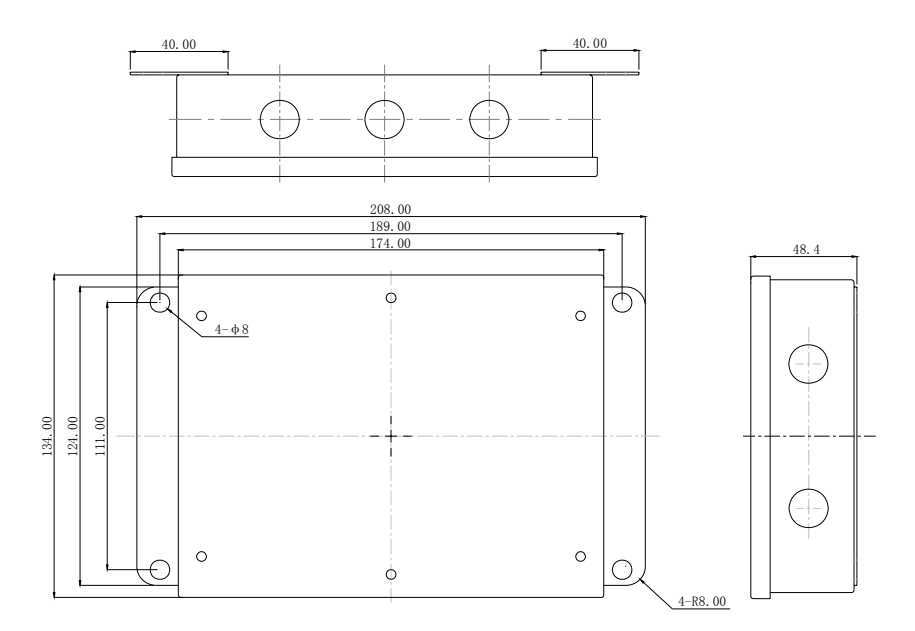

单位:mm

2.2 接线说明:

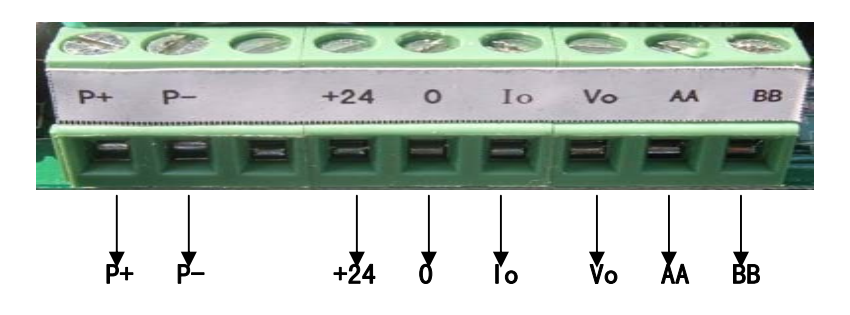

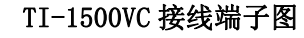

TI-1500VC 的电源,模拟量输出口及通讯口位于显示器上方的 J2 处,共 8 个接线端子,接线端子需使用一字螺丝刀顺时针夹紧,接线定义如下表:

接线定义表

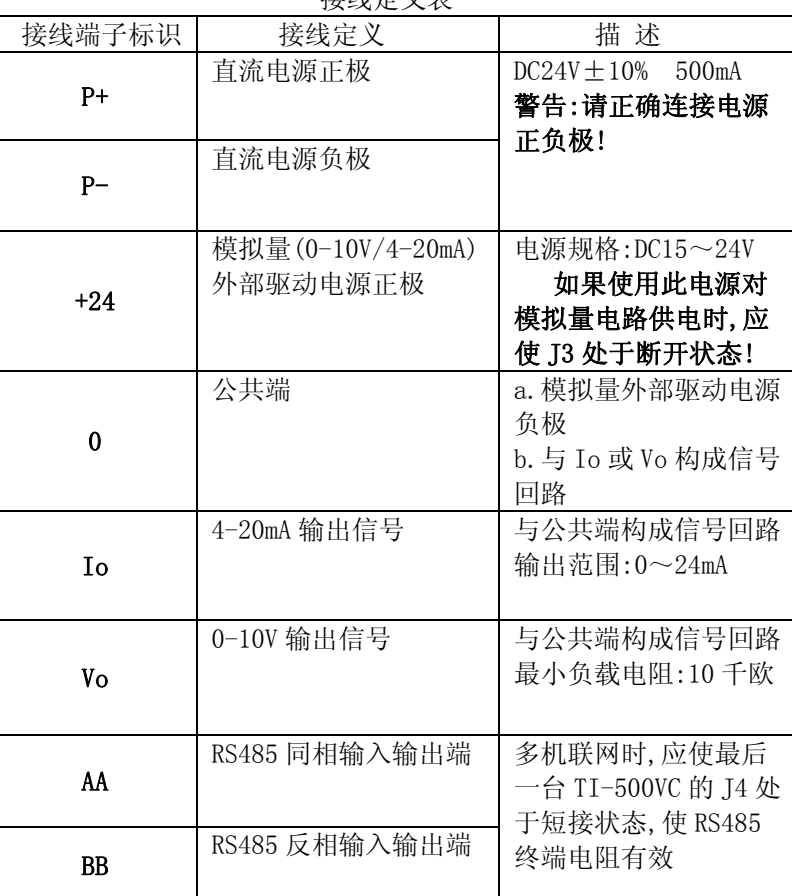

接线图请参阅[附录 A].

### 3.TI-1500VC 设定菜单

### 3.1 系统菜单

<sup>F</sup>菜单为系统菜单,为了保证设备能够正常运行,使用前应正确设置各系统参 数. 打[√]的选项值为进行系统初始化(F21)后的默认值.

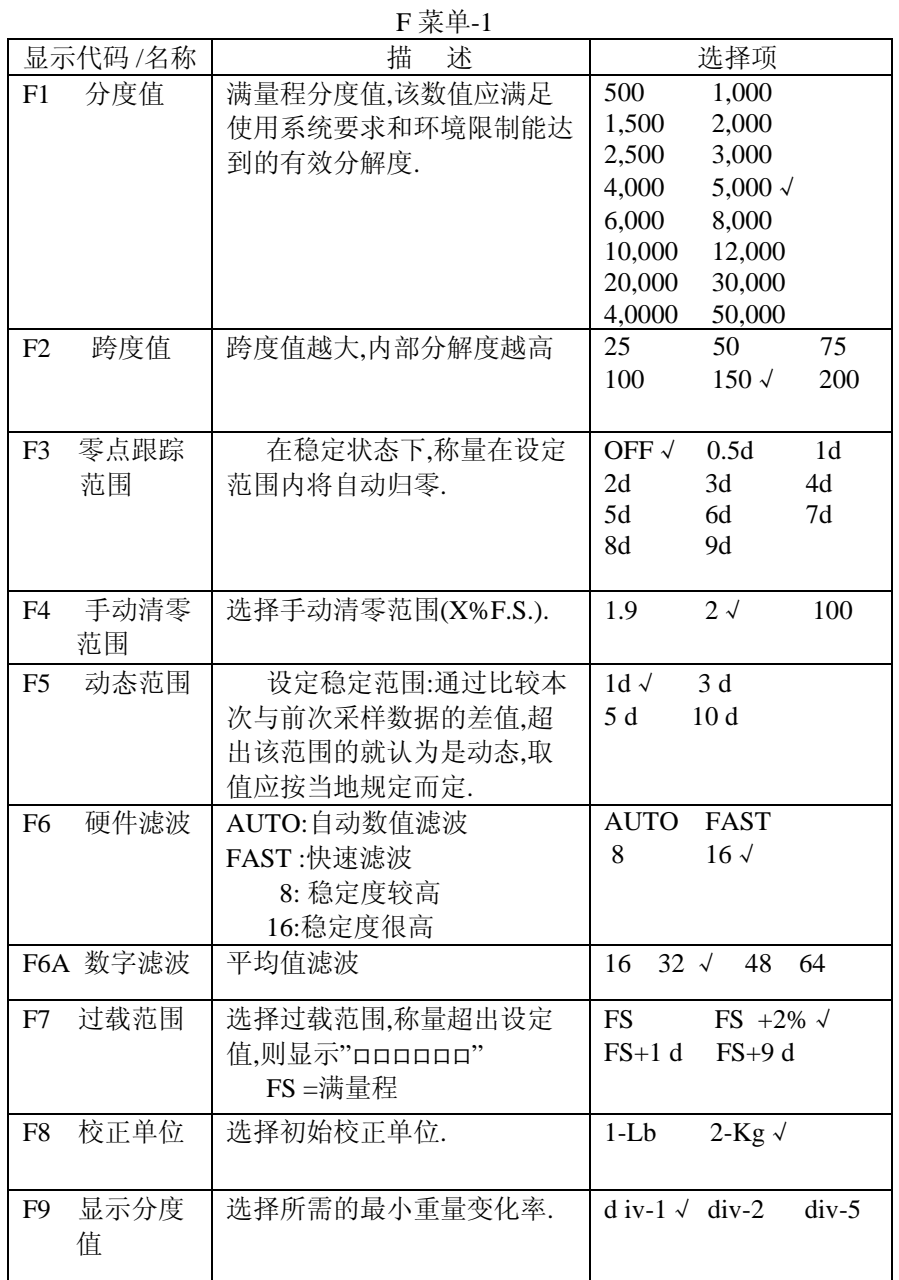

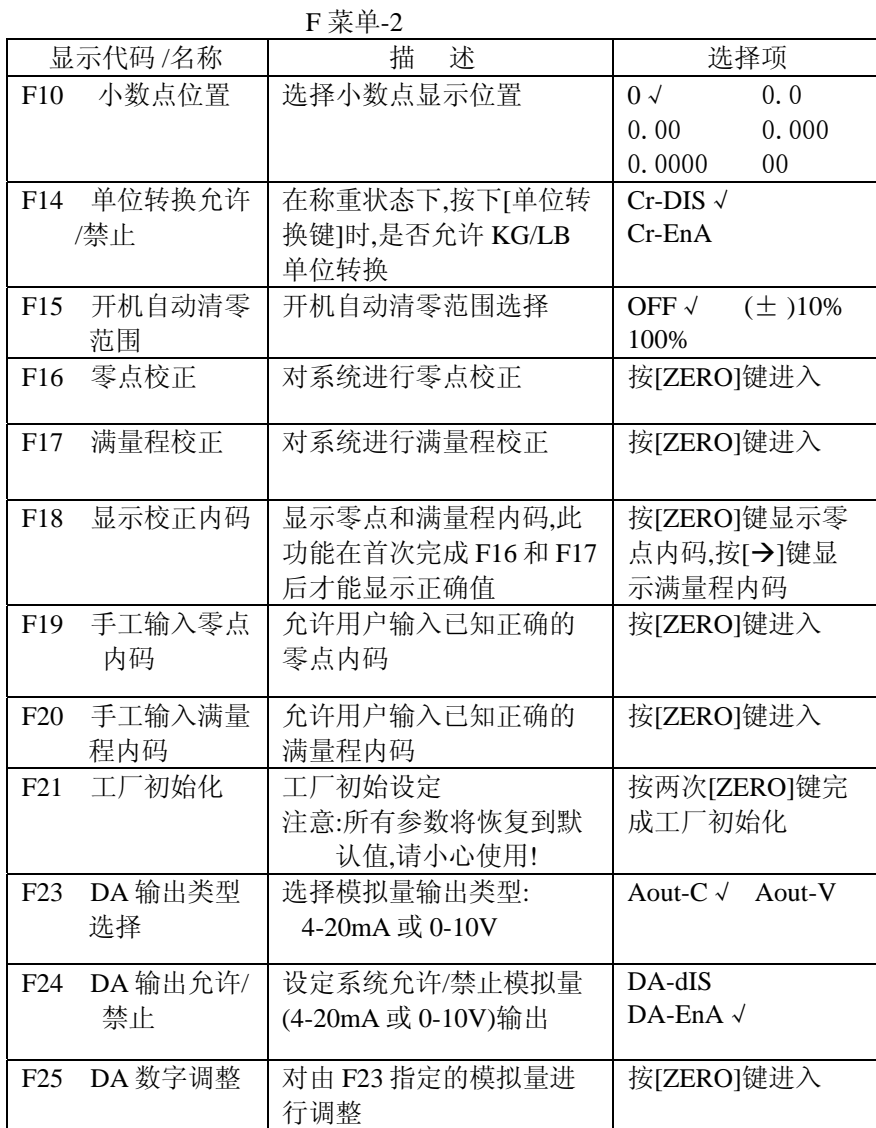

#### 3.2 用户菜单

用户菜单用于通讯设置.

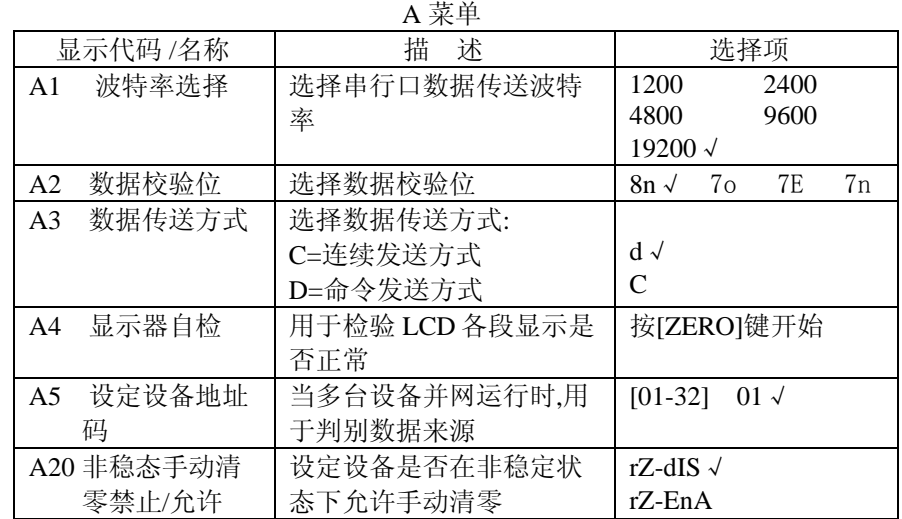

## 4.TI-1500VC 调试说明

#### 4.1 键盘功能说明

 TI-1500VC 采用 SMD 迷你按键,操作方便.在不同的工作模式下,按键有不同 的功能定义:

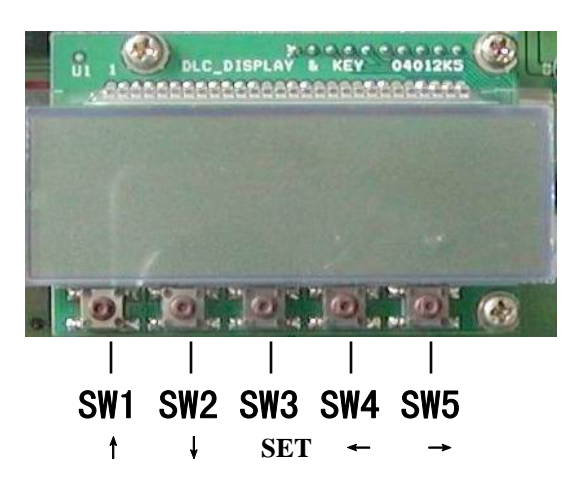

#### 按键功能定义表

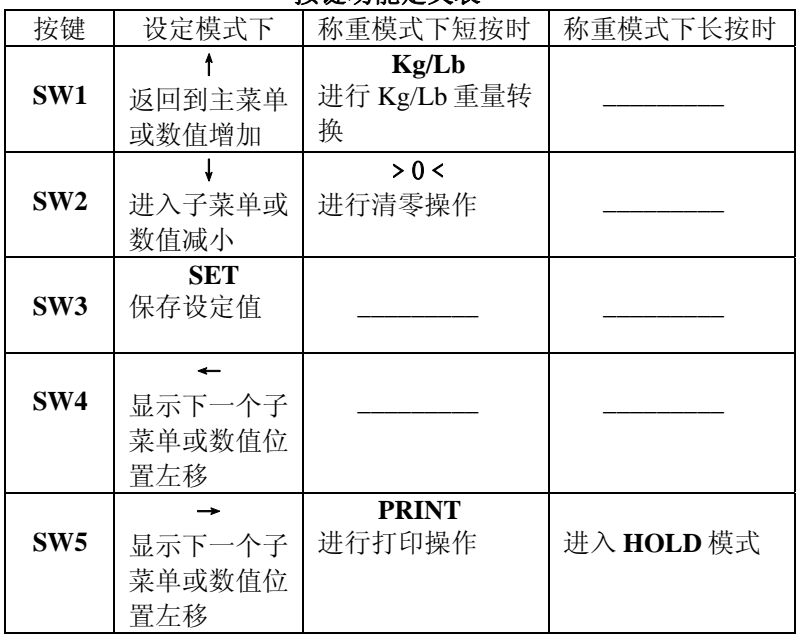

\* 注: 1. TI-1500VC 在上电时,长按[**SET**]键直到显示[F 1],此时便进入到 设定模式,重新开机即可退出设定模式; 2. 在 **<sup>F</sup>** 或 **<sup>A</sup>** 菜单下,长按[↑]键退出设定模式,回到称重状态.

#### 4.2 显示器与工作指示 LED

TI-1500VC 采用蓝色七段液晶显示屏,其它显示标记含义如下:

TI-1500VC LCD 显示器

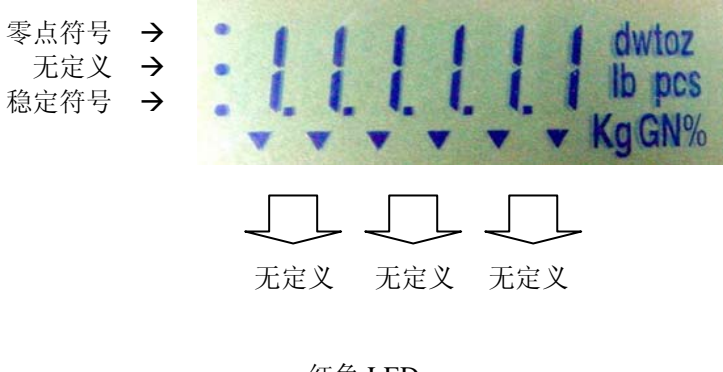

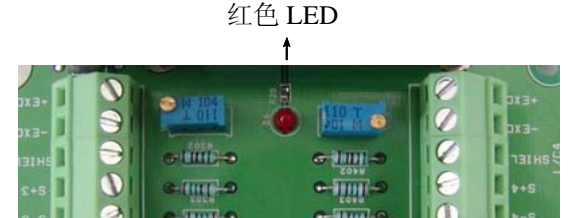

红色 LED 在称重模式下,呈闪烁状态:零点时闪烁频率约为 2Hz, 非零点时闪烁频率约为 1Hz;在设定模式下,呈常亮或熄灭状态.

4.3 TI-1500VC 调试

#### \* 特别说明: TI-1500VC 在出厂时已经进行了 F21 工厂初始化,并且 4-20mA 和 0-10V 输出已经进行过校准,无需再次进行此步 操作,否则 4-20mA 和 0-10V 输出需要重新校准.

4.3.1 重量校准

 例如:系统称重设定为: 3000 x 0.1Kg =300 Kg 设定步骤:

- (1).确定分度值: 进入设定模式,显示[F 1],按[↓]键进入,显示当前分 度值[xxxxx],如果已经是 3000,那么按[↑]键,返回主菜单,否则,按 [→]键或[←]键,直到显示[3000],按[**SET**]键保存设定,再按[↑]键, 返回主菜单,再次显示[F 1];
- (2).确定显示分度值: 按[→]键,直到显示[F 9], 按[↓]键进入,显示当 前显示分度值[div x], 如果已经是[div 1],那么按[↑]键,返回主菜 单,否则,按[→]键或[←]键,直到显示[div 1],按[**SET**]键保存设定, 再按[↑]键,返回主菜单,再次显示[F 9];
- (3).确定小数点位置: 按[→]键,显示[F 10], 按[↓]键进入,显示当前小 数点位置[xxx],如果已经是[0.0],那么按[↑]键,返回主菜单,否则, 按[→]键或[←]键,直到显示[0.0],按[**SET**]键保存设定,再按[↑]键, 返回主菜单,再次显示[F 10];
- (4).零点校正: 按[→]键,直到显示[F 16],确定秤台上没有物体时,按[↓] 键进入,显示当前零点 AD 码, 待稳定符号显示时,按[↓]键置零, 然后按[**SET**]键保存设定.
- (5).满量程校正: 按[→]键,直到显示[F 17],在秤台上放上接近满量程的 标准砝码,按[↓]键进入,此时显示[ 0],并处于闪烁状态,按 3 次 [←]键, 显示[ 0000]时,用[↑]键输入[3],此时显示已知砝码重量, 待稳定符号显示时,按[**SET**]键保存设定.

校正过程结束,重新上电开机或长按[↑]键即可进入称重状态.

4.3.2 零点跟踪范围的调整(F3)

 零点跟踪功能是称量在稳定状态且在设定范围内将自动归零,系统默认的零 点跟踪范围为:1d ,用于一般情况下的称重,如果设备安装在风力比较大或称量容 器上易洒落杂物(有残留)时,则需要根据实际情况增大跟踪范围.

提示:

零点跟踪会影响手动清零的范围, 零点跟踪范围越大, 手动清零 的范围就越小,当称量容器上的残留物积累一段时间后,会导致手动清 零无效.

4.3.3 手动清零范围的调整(F4)

 手动清零功能是手动对设备进行置零的操作,其允许清零的范围由 F4 的值 确定.

#### 4.3.4 开机自动清零范围的调整(F15)

 开机自动清零功能是当 TI-1500VC 上电时自动进行清零的操作,需要注意 的是,如果应用于"桶秤系统"时,则需要将其值设置为[OFF],即当设备在断电或 者需要重新启动时,不会自动执行清零操作.

4.3.5 DA 的调整(F25)

 TI-1500VC 出厂时,模拟量输出已经调校好,一般不需进行调整.如用户需要 再次对模拟量进行调整时,可以按以下步骤实现:

(1).进入 F23 确定待调整模拟量的类型;

(2).根据模拟量输出类型确定 PCB 板 J5、J6(如下图所示)跳线器的状态:

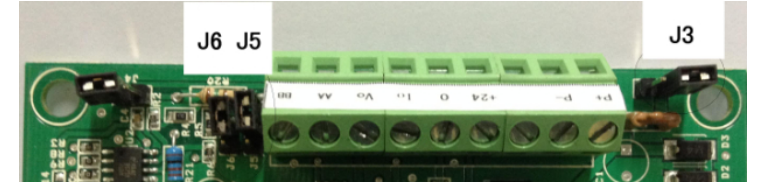

【J5、J6 开路 → 4~20mA(默认)】 【 J5、J6 短接 → 0~10V】

(3).接好测量电路(建议直接连接到目标设备)

- (4).将设置菜单定位到 F25, 按[↓]键进入,显示当前 0V 或 4mA 的 DA 数值 [xxxxx],调整方法:
	- [↑]键: 粗调,每按一次,数值增加 50;
	- [↓]键: 粗调,每按一次,数值减小 50;

 [**SET**]键:保存设置或当不需要进行当前调整时,按此键进行下一 项的调整;

- [←]键: 微调,每按一次,数值减小 1;
- [→]键: 微调,每按一次,数值增加 1;
- 注: 当 F23 = Aout-C 时,F25 可调整的项目有:
- DA 0 → 4mA 调整
- DA 1  $\rightarrow$  20mA 调整
	- DA  $\rightarrow$  2mA 调整(重量超轻时的特征点电流)

DA□□□□ → 22mA 调整(重量超重时的特征点电流) 当 F23 = Aout-V 时,F25 可调整的项目有:

- DA 0  $\rightarrow$  0V 调整
- $DA<sub>1</sub>$ **→ 10V 调整**
- $DA$   $\rightarrow$  10.4 V 调整(重量超轻时的特征点电压)
- DA□□□□ →10.8 V 调整(重量超重时的特征点电压)

 $-10-$ 

## 5.RS485 通讯接口

 5.1 TI-1500VC RS485 连接方式: a.点对点

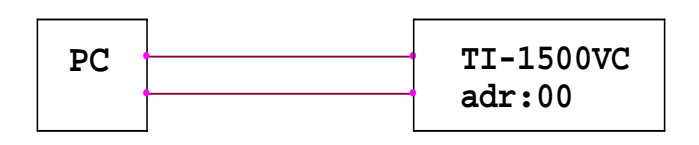

b.点对多点

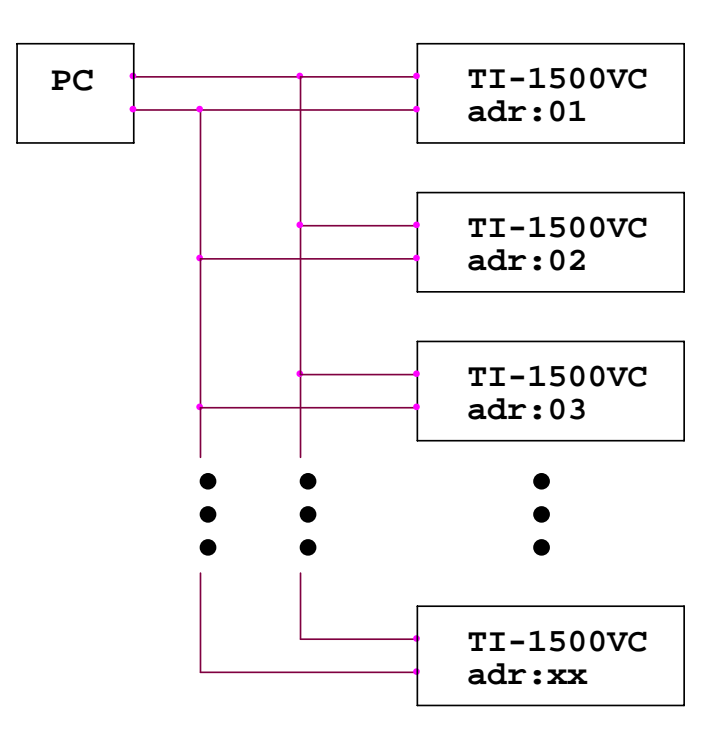

5.2 TI-1500VC RS485 通讯方式: (a).连续数据发送方式 (b).指令方式

5.3 数据格式(TI-1500VC 软件版本:V3.5C):

#### STX | 地址 | I/O 状态 | 称重数据 | 重量单位 | 状态 | 校验和 | CR | LF

起始符(1 位):STX; 设备地址(2 位):地址码信息; I/O 口状态(3 位):I/O 状态信息; 称重数据(8 位):符号位(1 位)+小数点位数(1 位)+xxxxxx(6 位,整型数); 重量单位(1 位): K –公斤, L –磅; 状态(1位): 0 - 过载, M - 动态, H - HOLD 模式, S - 稳定; 校验和(1 位): 设备地址、I/O 口状态、称重数据、重量单位及状态位各 位和的低位字节;

结束符(2 位): CR + LF

\*说明:

- 称重数据中,小数点位数定义:
	- $0 \rightarrow \overline{x}$ 小数点(整型数)
	- $1 \rightarrow 1$  位小数
	- 2 -> 2 位小数
	- 3 -> 3 位小数
	- 4 -> 4 位小数
	- 8 -> 无小数点(整型数)

5.4 命令格式:

#### STX NULL 设备地址 操作命令 CR LF

设备地址(2 位):地址码小于 10 时,首位补零

操作命令(2 位):

- GD : 取称重数据;
- GC : 取系统的校准信息;
- GP : 取设备地址信息;
- GV : 取软件的版本号;
- GS : 取机器的出厂序列号;
- CC : 单位转换;
- CH : 进入/退出峰值保持模式;
- CZ : 执行清零操作

\*硬件版本特别说明:

 如下图所示,在 TI-1500VC 接线端子附近有硬件版本标记,不同标记产品 的 PCB 板不能互换,否则会烧毁电子元器件,若判定为硬件不良,应进行返厂 维修处理,切忌不要自行处理,避免更大的损失!

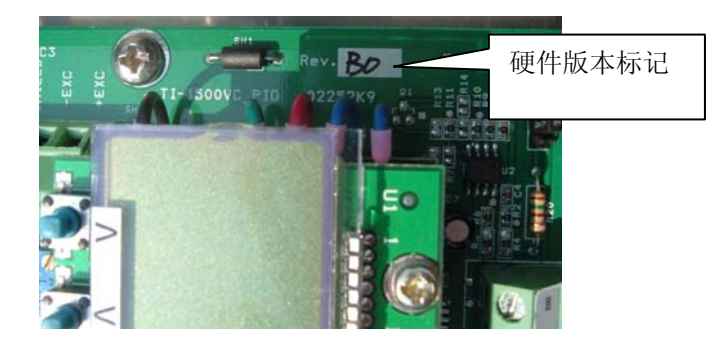

#### 附录 A 模拟量输出接线及说明

- (1)、TI-1500VC 重量变送器提供一组 4-20mA 或 0-10V 模拟量分时输出接
- 口。详细的接线端子布局图请参阅第 2.2 节中"TI-1500VC 接线端子图"。
	- (2)、模拟量部分的接线可采用以下两种方式之一:
		- a.双电源供电(推荐)

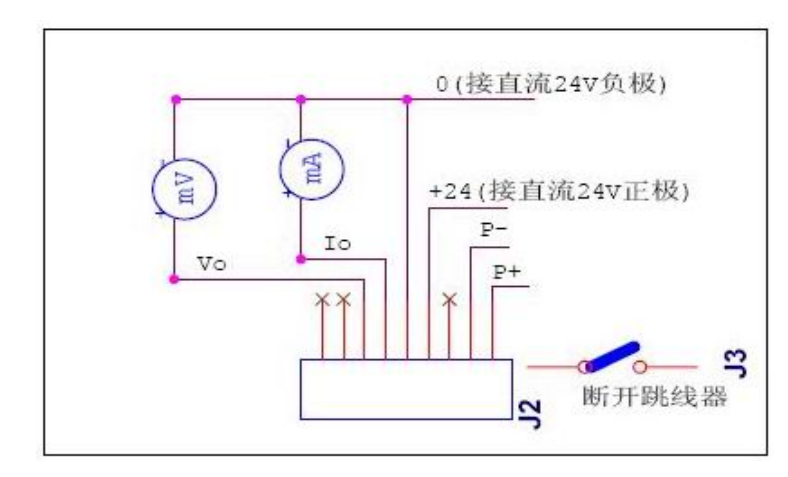

#### 注意:采用此方式时,必须先断开 J3 跳线器,才能接入第二组电源!

b.单电源供电

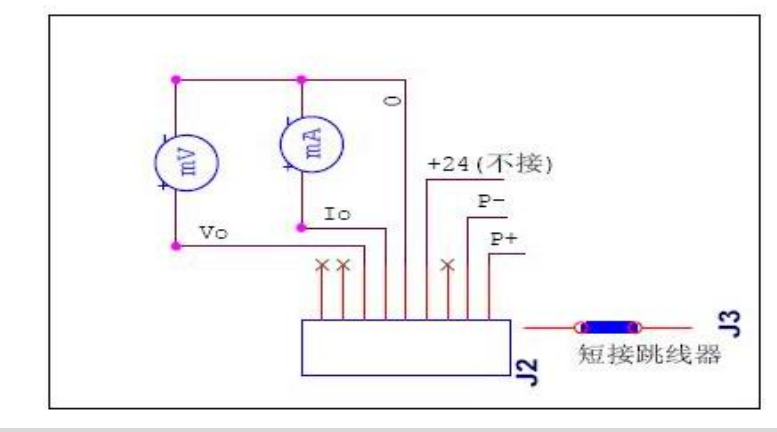

注意: 采用此方式时, 必须短接 J3 跳线器, 模拟量输出电路才能正常工作!

(3)、输出信号是根据显示仪表所接受到的重量值内码来确定的,因此请 先正确设置仪表的参数值以及对仪表进行校准。

### 附录 B 显示出错信息及含义

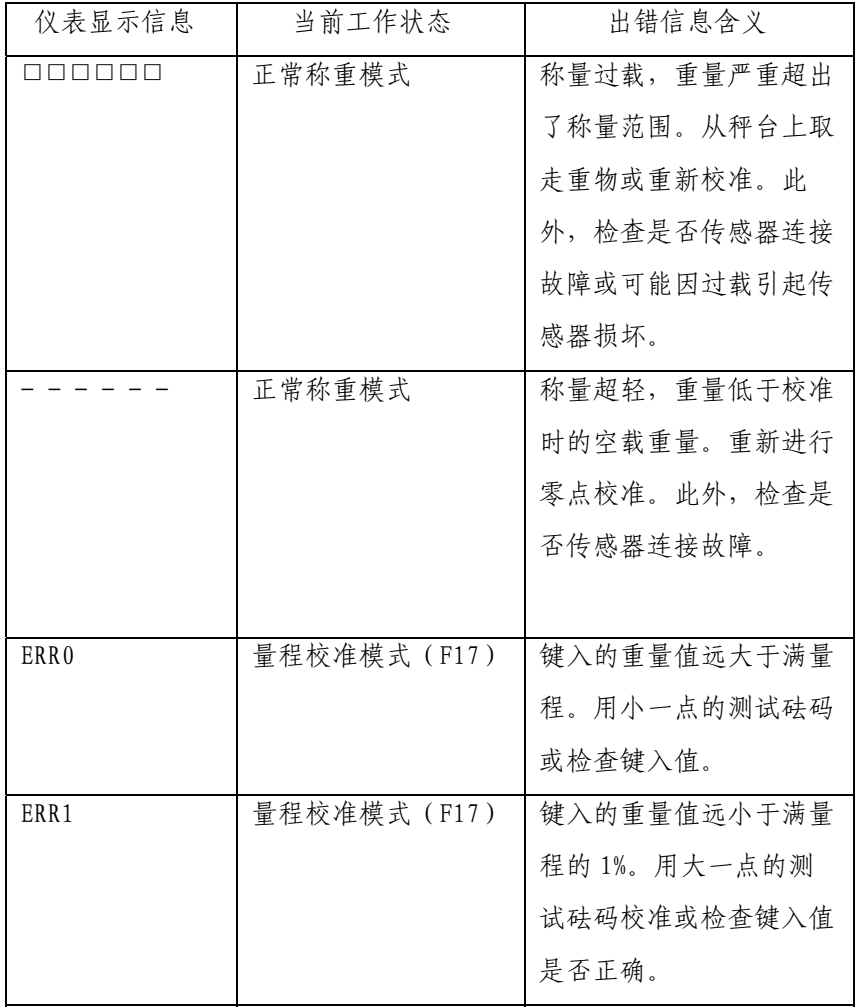

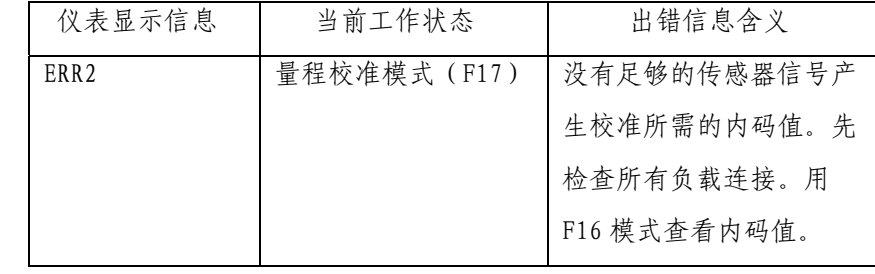

#### 附录 C 角差调整说明

TI-1500VC 重量变送器可接入 <sup>4</sup> 只模拟信号称重传感器,且每路可以通过可 调电位器 VR1-VR4(蓝色)进行信号微调,顺时针增大,逆时针减小。

#### 附录 D 传感器输入范围与 F2 的选择

 在选择 F2 时,应注意所接入传感器的输出灵敏度,若输出灵敏度为 3.0mv/V 以上时,F2 的选择范围最大为:150,否则,接近满载时,内码会溢出,导致不 能继续显示增大后的重量值!